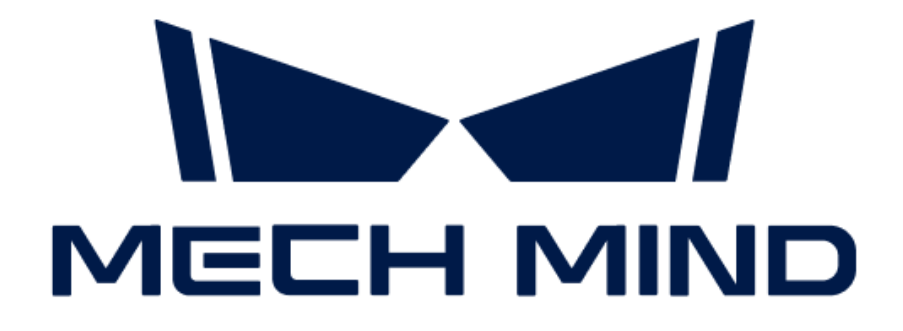

# Mech-Mind IPC PRO用户手册

### 目录

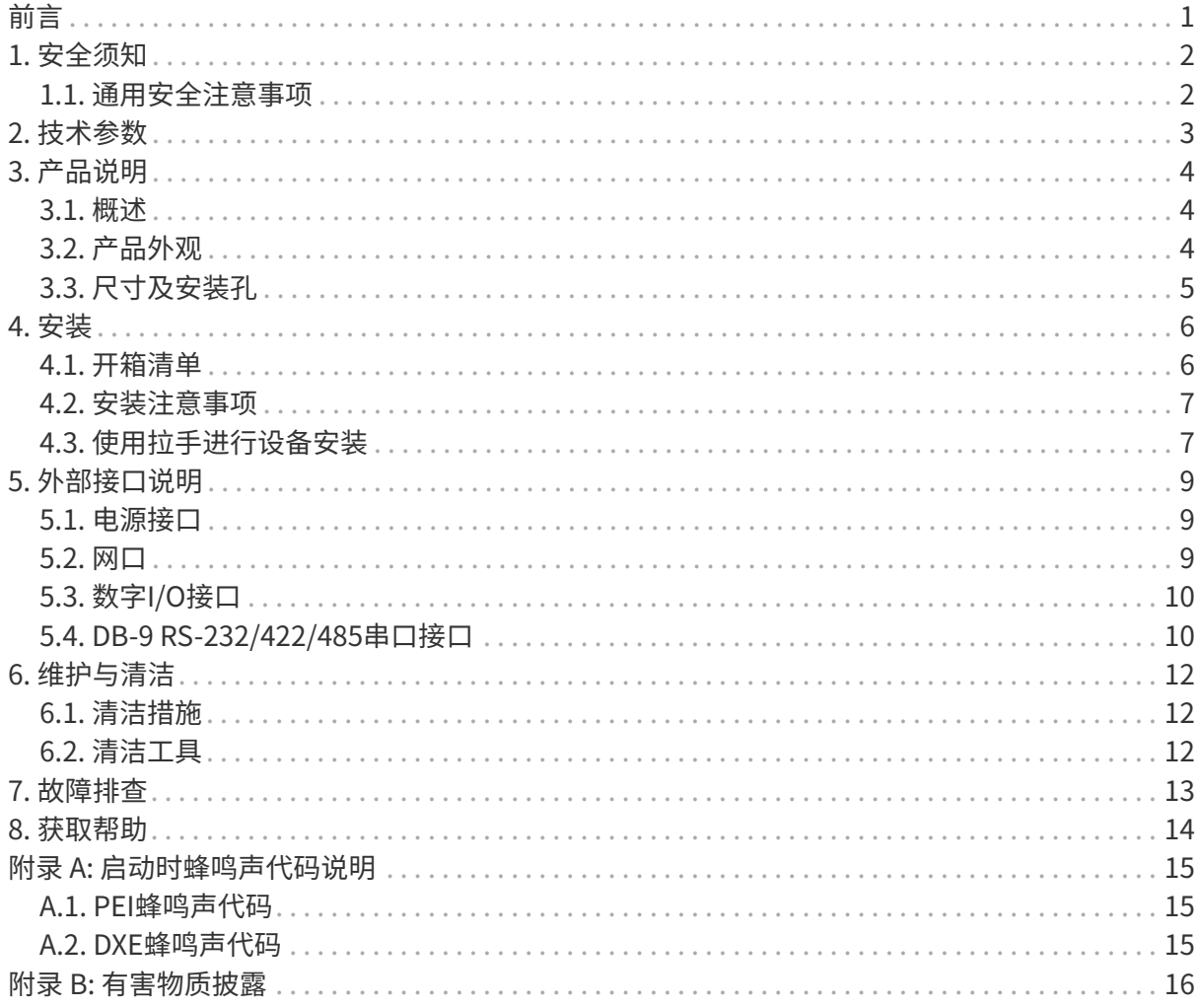

<span id="page-2-0"></span>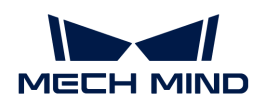

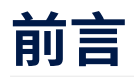

该用户手册适用于Mech-Mind IPC PRO型号的工控机。

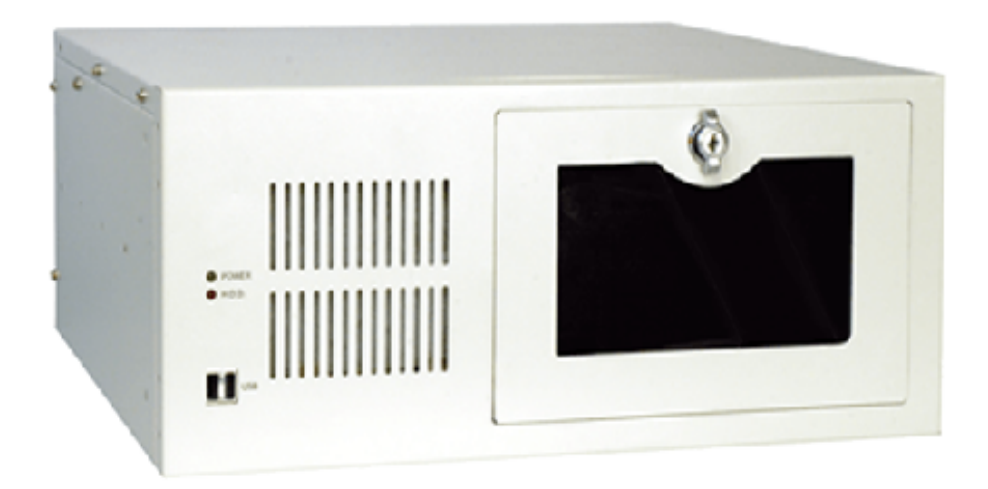

Mech-Mind IPC PRO型号的工控机可通过以下订货号进行购买:

• IPCW-i5-32G-256G+1T-3060-CN

<span id="page-3-0"></span>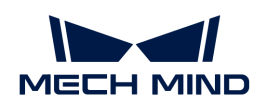

# 1. 安全须知

- 为确保安全使用,在阅读本使用说明书并知悉如何正确使用本产品前,请勿使用。如不按本使 用说明书使用和保养,可能导致相机损坏或其他伤害。由于你操作不当导致的人员伤亡或第三 方遭受的任何损失,与Mech-Mind无关,Mech-Mind不承担任何责任。
- 遵循本使用说明书中的警告,可有效降低风险,但无法消除所有风险。
- 本使用说明书的内容在编写过程中,每个步骤均经过检查。如你发现任何疑问或错误等,请随 时与Mech-Mind联系。
- 本产品必须由接受过培训的成年人负责安装、连接、使用和维护。请正确运输、储存、安装、 连接、使用和维护,以确保产品的安全运行。
- 请严格遵守本节所列注意事项。如不遵守,可能会导致Mech-Mind IPC PRO系列产品损坏。

#### <span id="page-3-1"></span>1.1. 通用安全注意事项

请遵守以下安全注意事项:

- 务必遵守通用安全准则。
- 在移动、安装、改装设备时,请确保已切断电源和电源线。
- 请勿使用额定电压范围以外的电压,否则可能导致火灾或触电等故障。
- 如果系统一直处于运行状态可能会导致触电。
- 请勿将任何异物放入或插入通风口。
- 如果有大量粉尘、水或者其他液体进入设备,请立即切断电源,拔下电源线,并联系供应商。
- 请勿将设备掉落在坚硬的表面上。
- 请勿在环境温度超过额定温度的场所使用设备。

<span id="page-4-0"></span>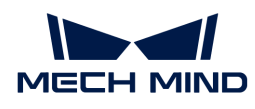

## 2. 技术参数

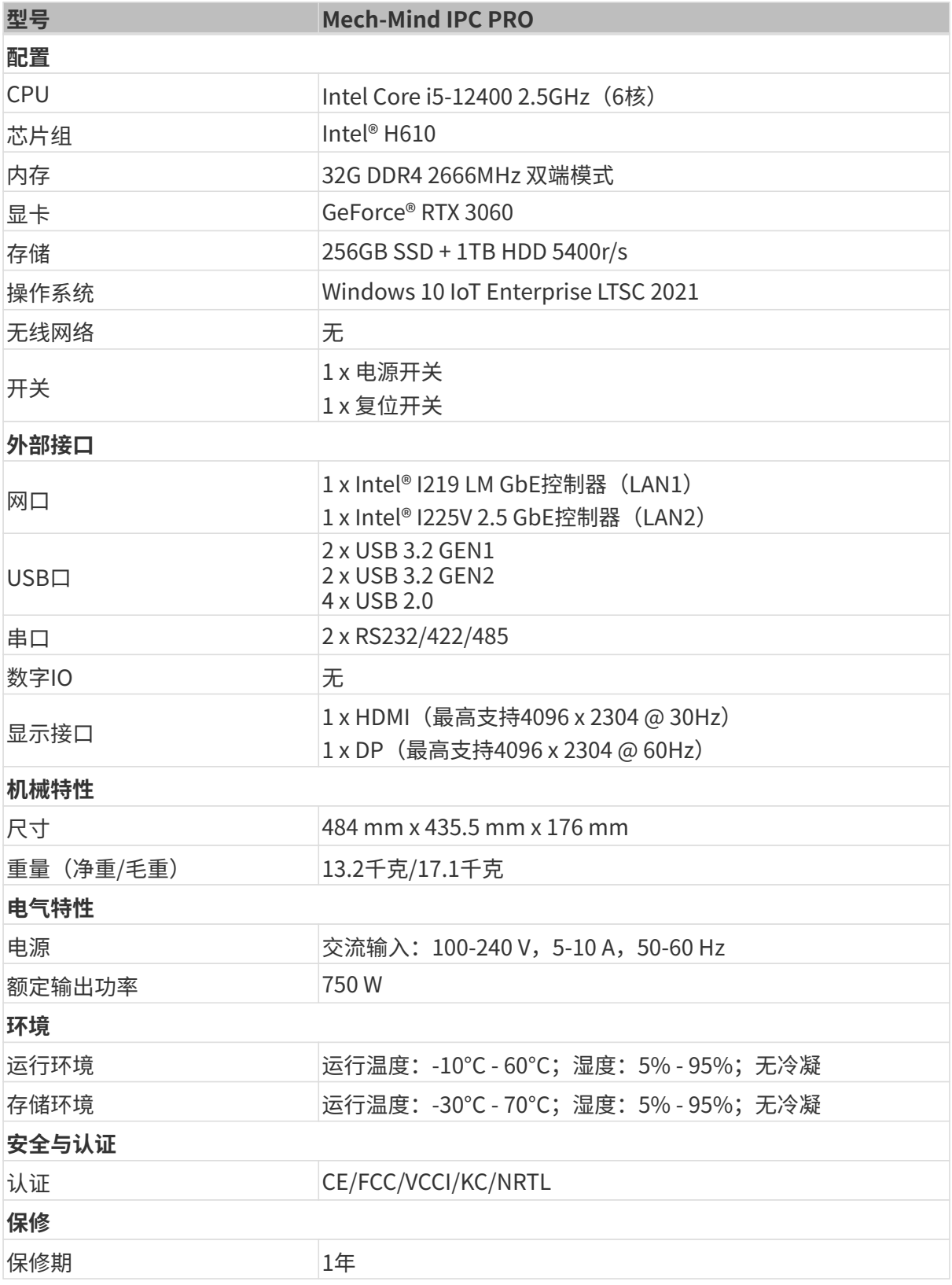

NOTE 关于认证的更多信息,请联系Mech-Mind技术支持。

<span id="page-5-0"></span>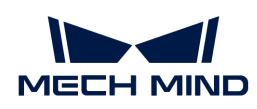

### 3. 产品说明

### <span id="page-5-1"></span>3.1. 概述

Mech-Mind IPC PRO系列产品采用第12代Intel Core® i5-12500处理器和H610芯片组驱动。该系统 配备了32GB DDR4内存、256GB SSD存储+ 1TB HDD存储和GeForce® RTX 3060 GPU显卡,并支 持在-10°C至60°C的温度范围内运行。

### <span id="page-5-2"></span>3.2. 产品外观

#### 3.2.1. 前面板

Mech-Mind IPC PRO系列产品的前面板和接口如下图所示。

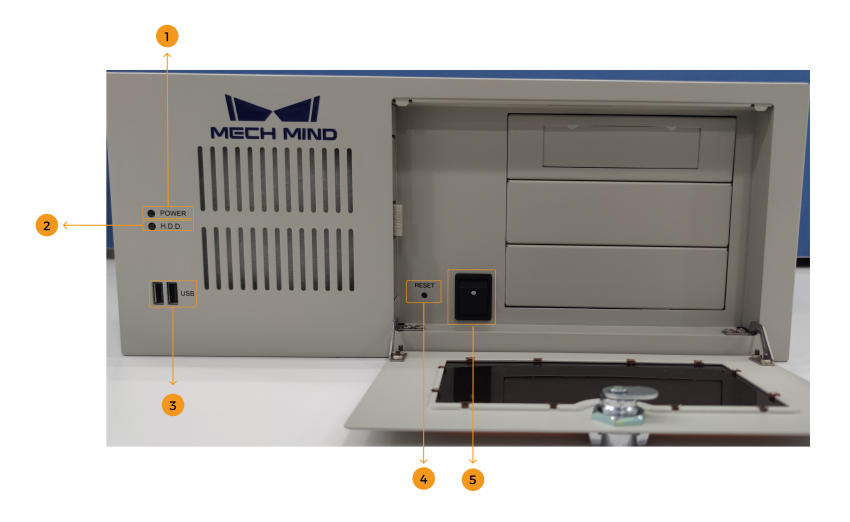

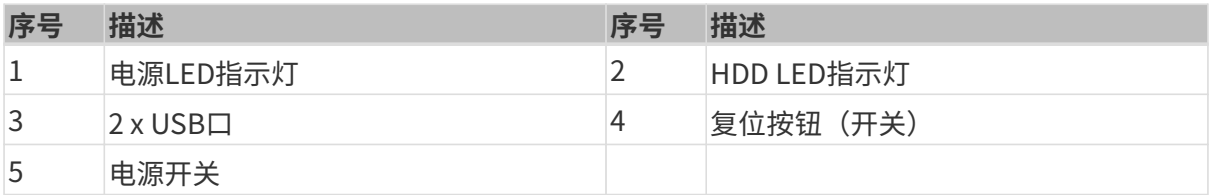

#### 3.2.2. 后面板

Mech-Mind IPC PRO系列产品的后面板和接口如下图所示。

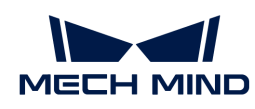

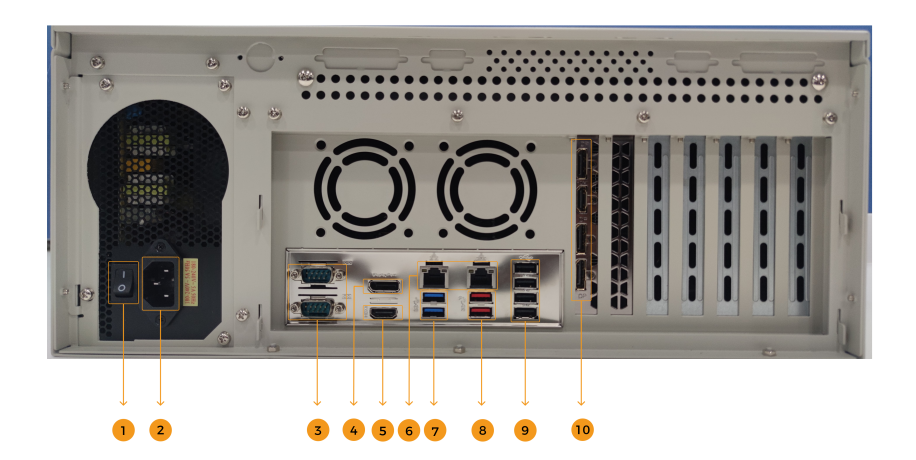

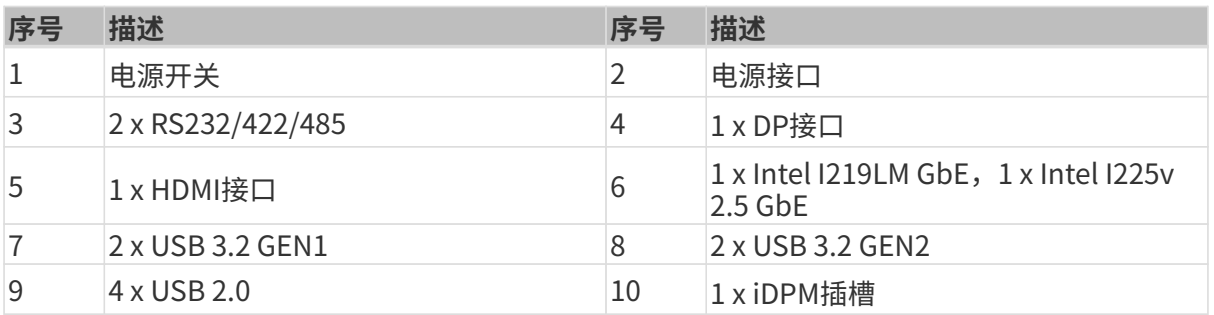

### <span id="page-6-0"></span>3.3. 尺寸及安装孔

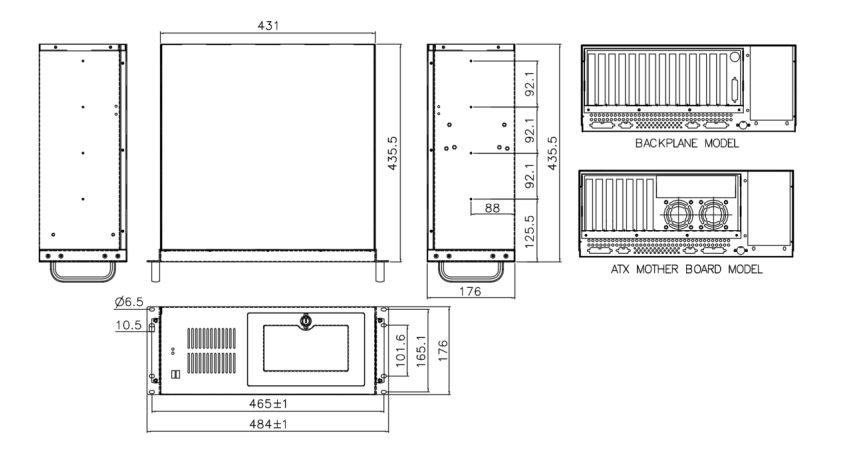

<span id="page-7-0"></span>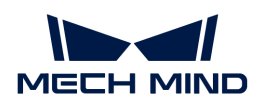

### 4. 安装

#### <span id="page-7-1"></span>4.1. 开箱清单

NOTE 如果以下清单中列出的某些组件丢失,请停止安装并联系Mech-Mind技术支持人员。

Mech-Mind IPC PRO系列产品发货时配备以下组件:

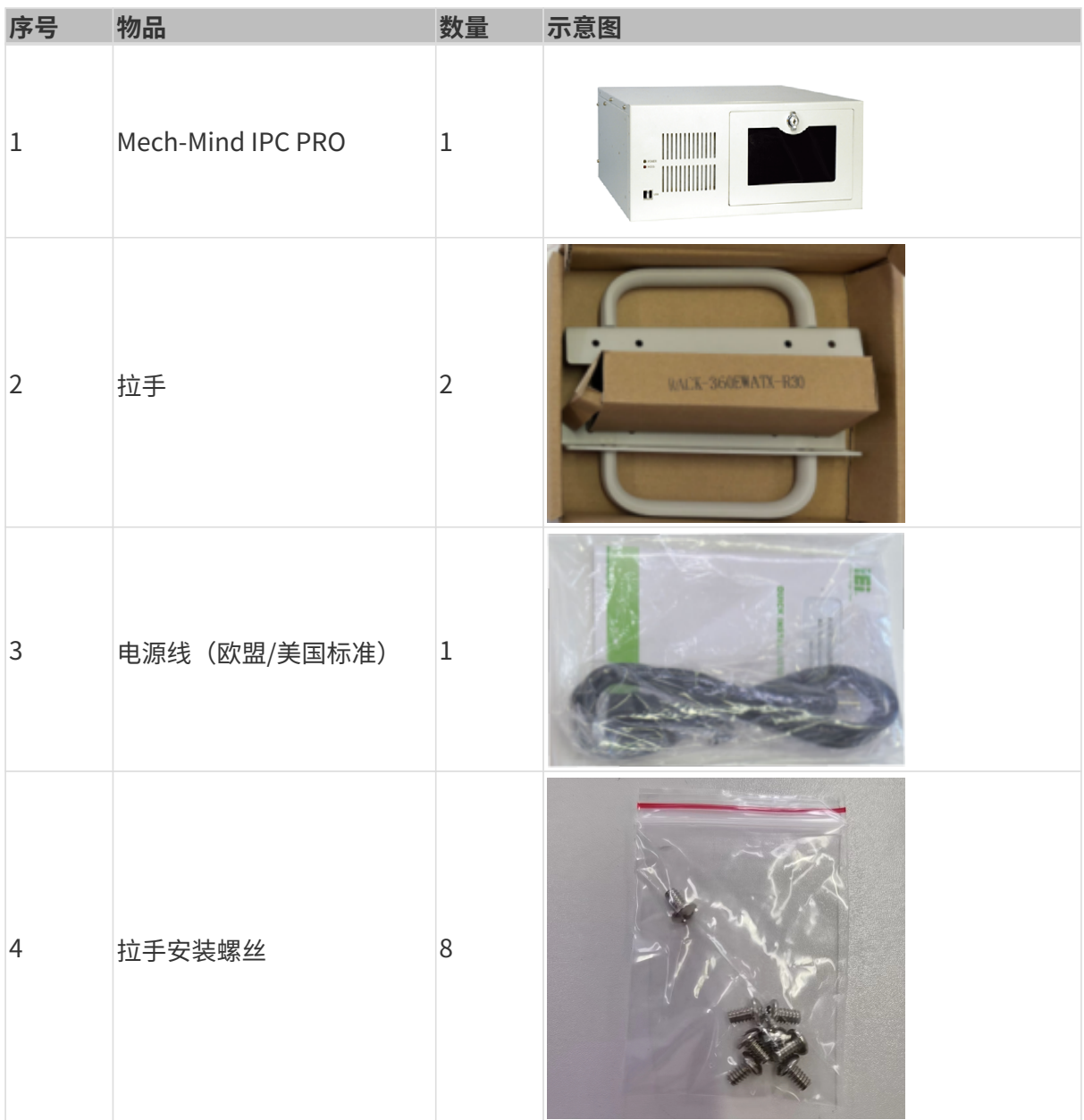

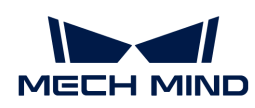

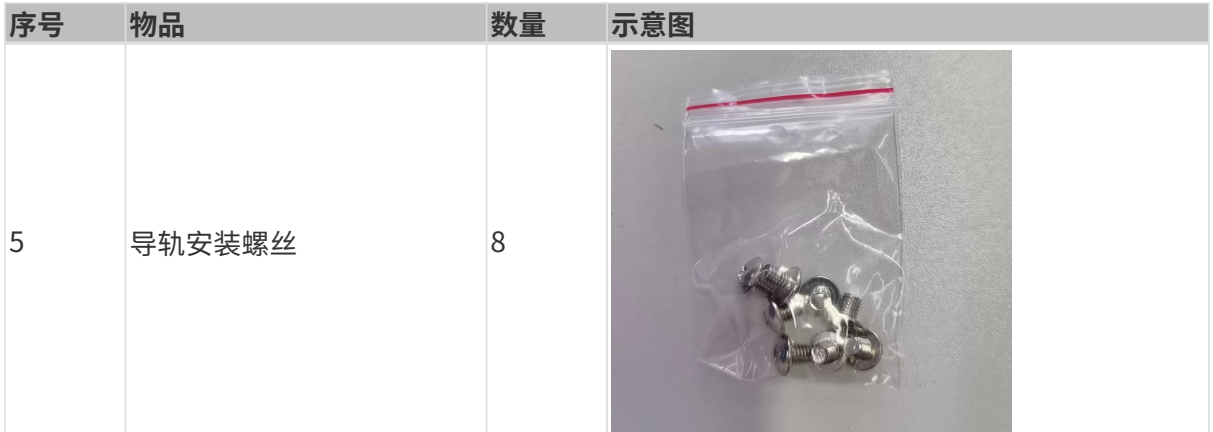

#### <span id="page-8-0"></span>4.2. 安装注意事项

在安装Mech-Mind IPC PRO系列产品之前,请注意以下安装事项:

- 阅读用户手册:用户手册提供Mech-Mind IPC PRO系列产品完整的安装和配置选项说明。
- 危险! 切断电源: 在安装过程中或在打开后面板进入系统内部时需断开Mech-Mind IPC PRO系 列产品电源。如果Mech-Mind IPC PRO系列产品的后面板打开,电源线仍连接到电源插座,可 能会发生触电和人身伤害。
- **合格人员:** Mech-Mind IPC PRO系列产品必须经由受过训练的合格人员来安装和操作。维护、 升级或修理工作必须由了解相关风险的合格人员来进行。
- 空气流通:安装Mech-Mind IPC PRO系列产品时,请确保有足够的空气流通。Mech-Mind IPC PRO系列产品的冷却通风口不得有任何物体遮挡。请至少为Mech-Mind IPC PRO系列产品预 留5厘米的间隙,以防止系统过热。
- 接地:Mech-Mind IPC PRO系列产品需正确接地且电压不得超载。根据Mech-Mind IPC PRO 系列产品面板所贴标签指明的电气值调整布线并提供外部过充保护。

#### <span id="page-8-1"></span>4.3. 使用拉手进行设备安装

请按照以下步骤使用两个拉手将设备安装到支架上。

- 1. 对齐拉手上的安装孔和机箱侧表面上相应的固定螺丝孔。
- 2. 把固定螺丝插入拉手,将拉手固定在设备上。

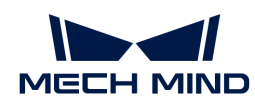

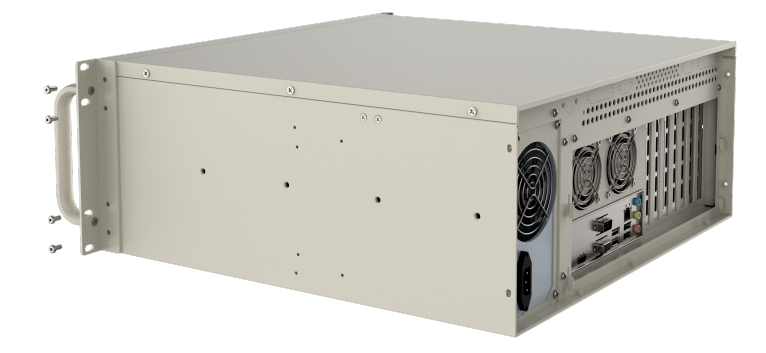

- 3. 对齐拉手前面的安装孔和支架上的安装孔。
- 4. 使用8个螺丝将设备安装到支架上。

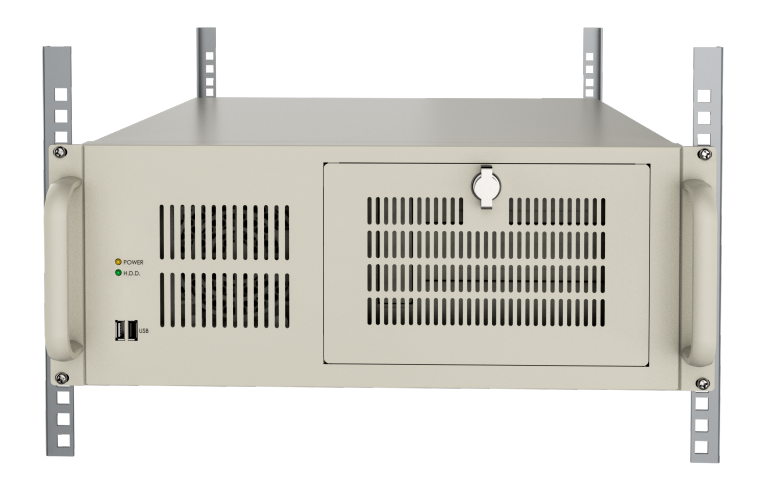

<span id="page-10-0"></span>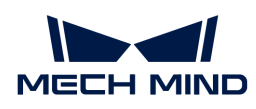

### 5. 外部接口说明

#### <span id="page-10-1"></span>5.1. 电源接口

背面板上有一个电源接口。电源接口是一个3针端子,能够直接和电源适配器相连。支持的电源输 入电压为100 - 240V。

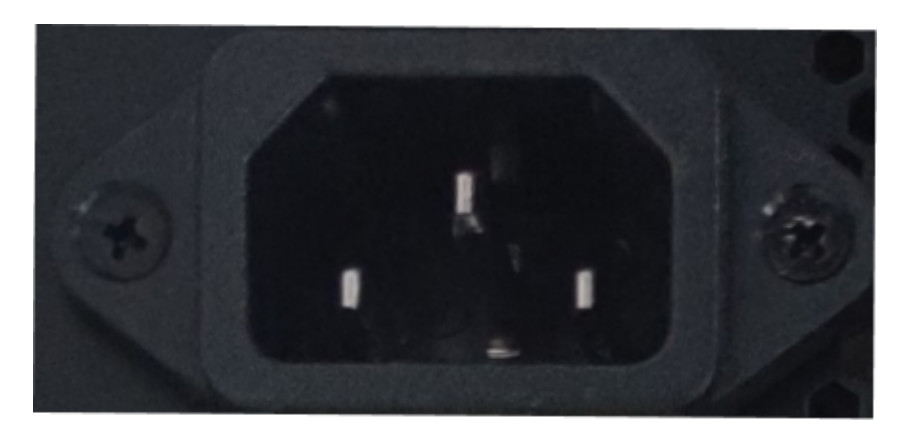

前面板上的电源LED指示电源的状态。

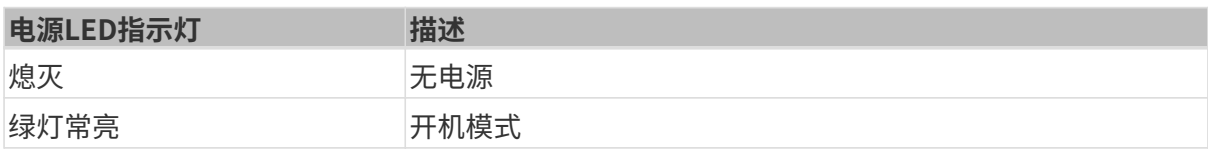

### <span id="page-10-2"></span>5.2. 网口

网口允许工控机连接到外部网络。

按照以下步骤,将工控机连接到外部网络:

- 1. 找到工控机上的网口。
- 2. 将网线上的RJ-45接口对准其中一个网口。
- 3. 将网线上的RJ-45接口插入网口。

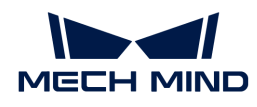

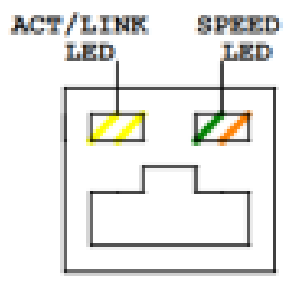

工控机的每一个网口都有两个状态发光二极管(LED),一个是绿色,另一个是黄色。黄色LED指 示灯指示端口的连接状态或活动,绿色LED指示灯指示端口的连接速度。

I225V 2.5 GbE网口的LED指示灯状态如下表所示。

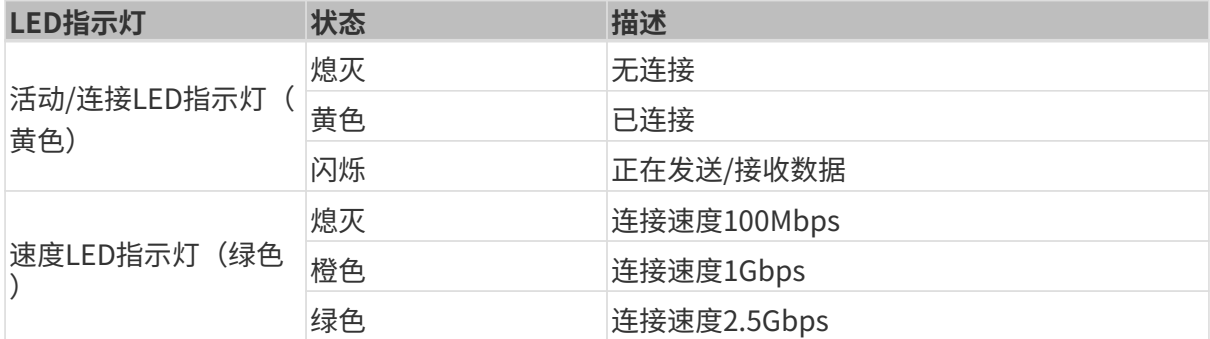

I219LM GbE网口的LED指示灯状态如下表所示。

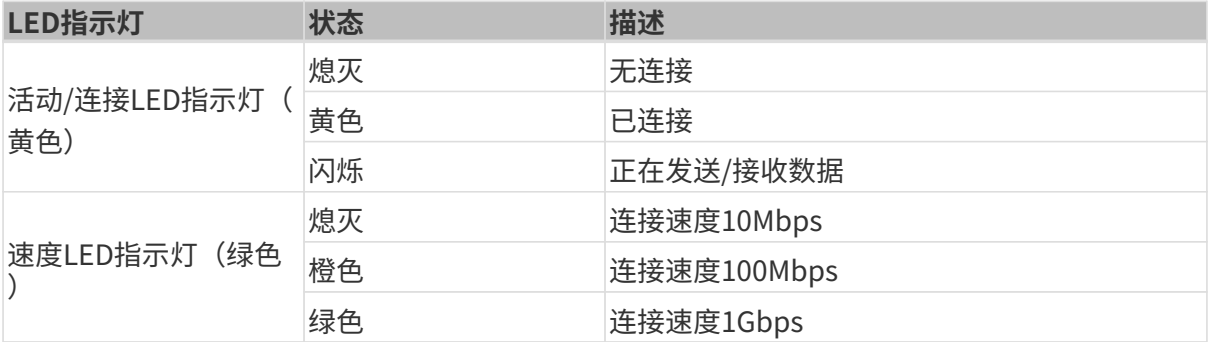

### <span id="page-11-0"></span>5.3. 数字I/O接口

未提供数字I/O接口。

#### <span id="page-11-1"></span>5.4. DB-9 RS-232/422/485串口接口

RS-232/422/485接口针脚如下图所示。

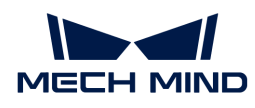

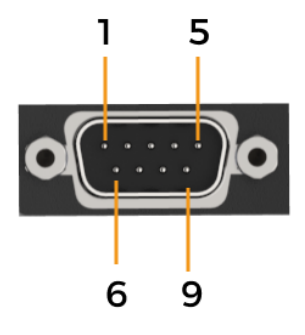

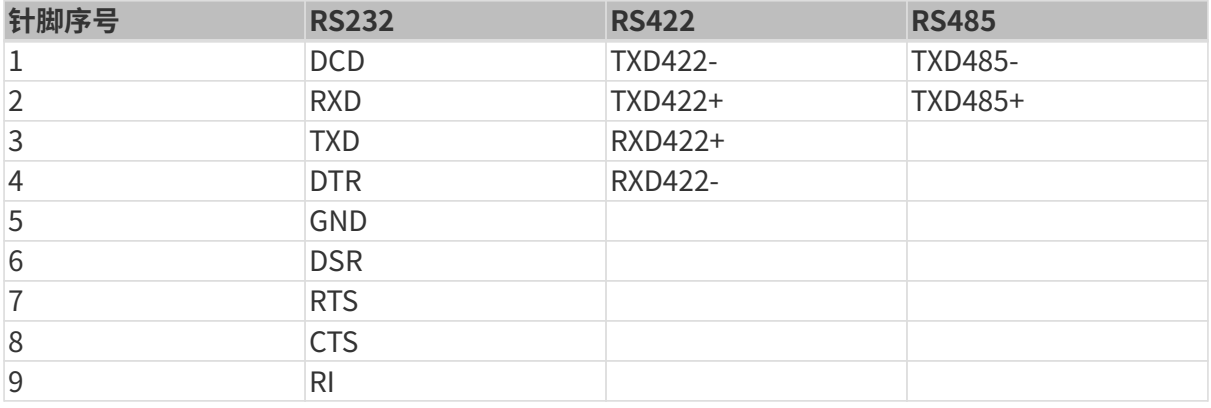

<span id="page-13-0"></span>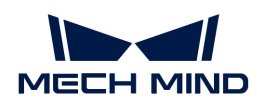

### 6. 维护与清洁

请遵循以下说明维护和清洁Mech-Mind IPC PRO系列产品。

### <span id="page-13-1"></span>6.1. 清洁措施

在清洁Mech-Mind IPC PRO系列产品的各个部分或组件之前,请详细阅读以下说明。

- Mech-Mind IPC PRO系列产品内部无需清洁,防止液体流入到Mech-Mind IPC PRO系列产品 内部。
- 用真空吸尘器清洁Mech-Mind IPC PRO系列产品时,注意所有可抽取式的小组件。
- 清洁Mech-Mind IPC PRO系列产品前需断开Mech-Mind IPC PRO系列产品的电源。
- 切勿让任何物体或液体通过Mech-Mind IPC PRO系列产品的打开处进入。
- 清洁Mech-Mind IPC PRO系列产品时,注意不要使用可能引起过敏反应的溶剂或化学物质。
- 请勿在Mech-Mind IPC PRO系列产品周围饮食和吸烟。

### <span id="page-13-2"></span>6.2. 清洁工具

Mech-Mind IPC PRO系列产品的一些组件只能使用专门的工具进行清洁。在这种情况下,清洁贴 士中将明确提及该产品。以下是清洁Mech-Mind IPC PRO系列产品时使用到的物品清单。

- 布——清洁Mech-Mind IPC PRO系列产品时,最好是使用一块柔软洁净的布,虽然纸巾或棉纸 也可以使用。
- 水或医用酒精——用水或医用酒精的沾湿的布可用来擦拭Mech-Mind IPC PRO系列产品。
- 使用溶剂——清洁Mech-Mind IPC PRO系列产品时,不能使用溶剂,否则会损害产品的塑料零 件。
- 真空吸尘器——使用专用于电脑除尘的真空吸尘器是清洁Mech-Mind IPC PRO系列产品的最佳 方式之一。灰尘和污垢将阻碍Mech-Mind IPC PRO系列产品的空气流通,并且还会导致电线的 腐蚀。
- 棉签——用酒精或水沾湿的棉签是用来擦拭卫生死角的绝佳工具。
- 泡沫棉签——条件允许的话,最好使用无纤维脱落的棉签(如泡沫棉签)进行清洁。

<span id="page-14-0"></span>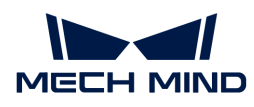

### 7. 故障排查

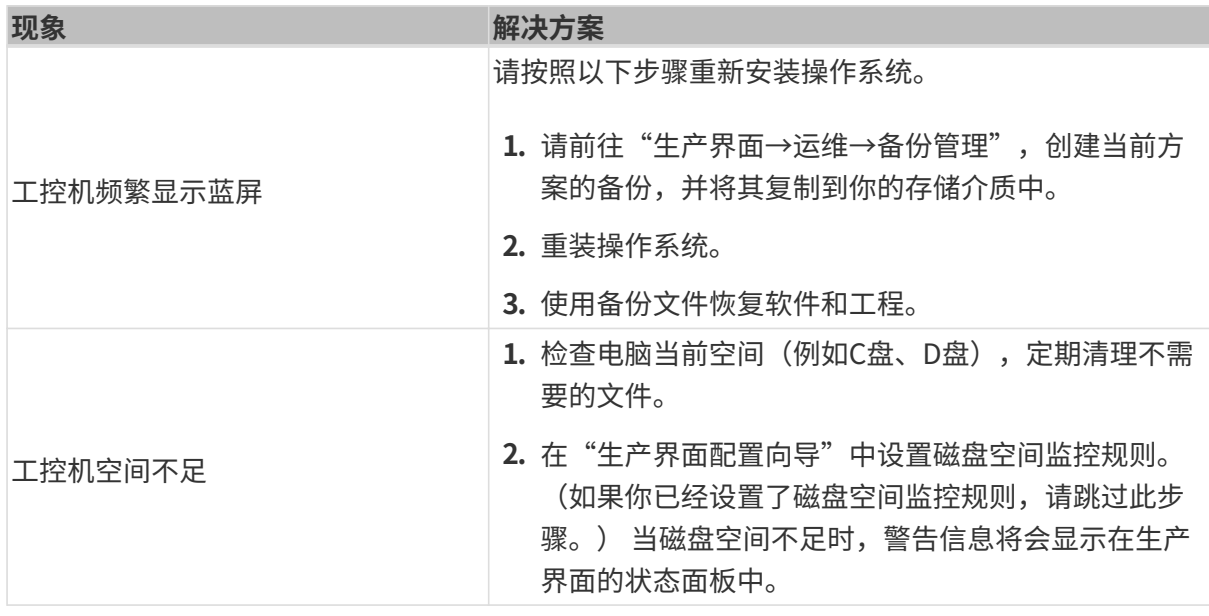

<span id="page-15-0"></span>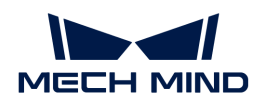

## 8. 获取帮助

如果你需要获取技术支持,请通过以下任一方式联系Mech-Mind技术支持人员:

- 邮件: [service@mech-mind.net](mailto:service@mech-mind.net)
- 社区: [community.mech-mind.com.cn](https://community.mech-mind.com.cn/)

<span id="page-16-0"></span>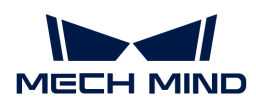

### 附录 A: 启动时蜂鸣声代码说明

#### <span id="page-16-1"></span>A.1. PEI蜂鸣声代码

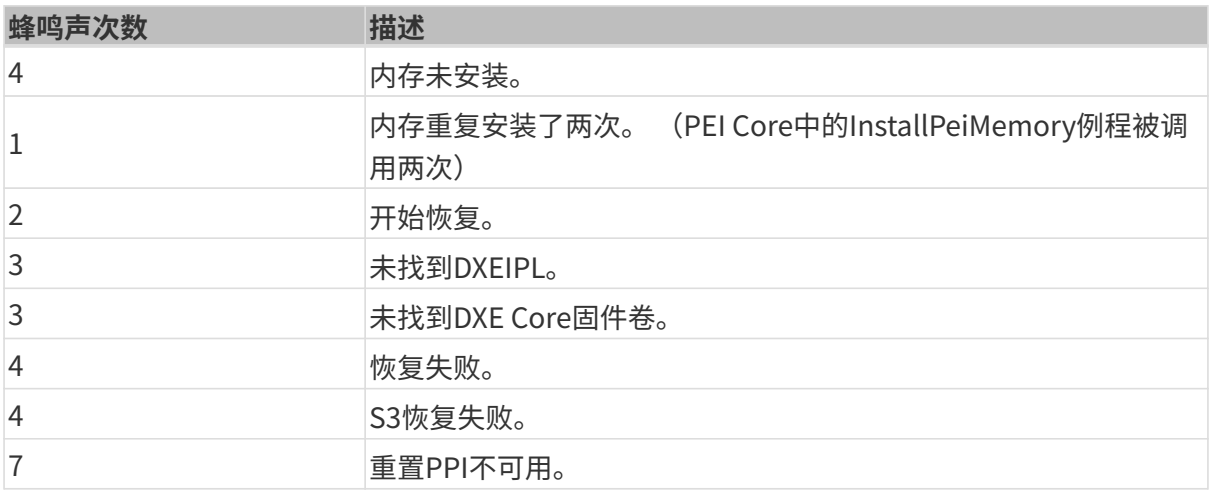

### <span id="page-16-2"></span>A.2. DXE蜂鸣声代码

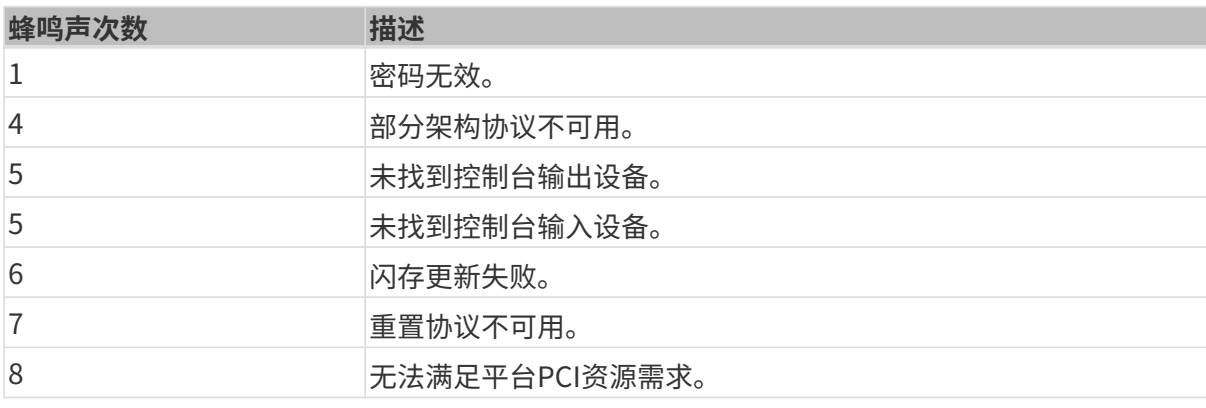

<span id="page-17-0"></span>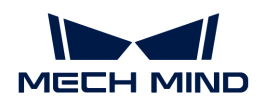

### 附录 B: 有害物质披露

本附录提供的细节确保产品符合RoHS II指令(2015/863/EU)。下表确认了产品中存在少量特定 物质,并适用于RoHS II指令(2015/863/EU)。

请参考下表。

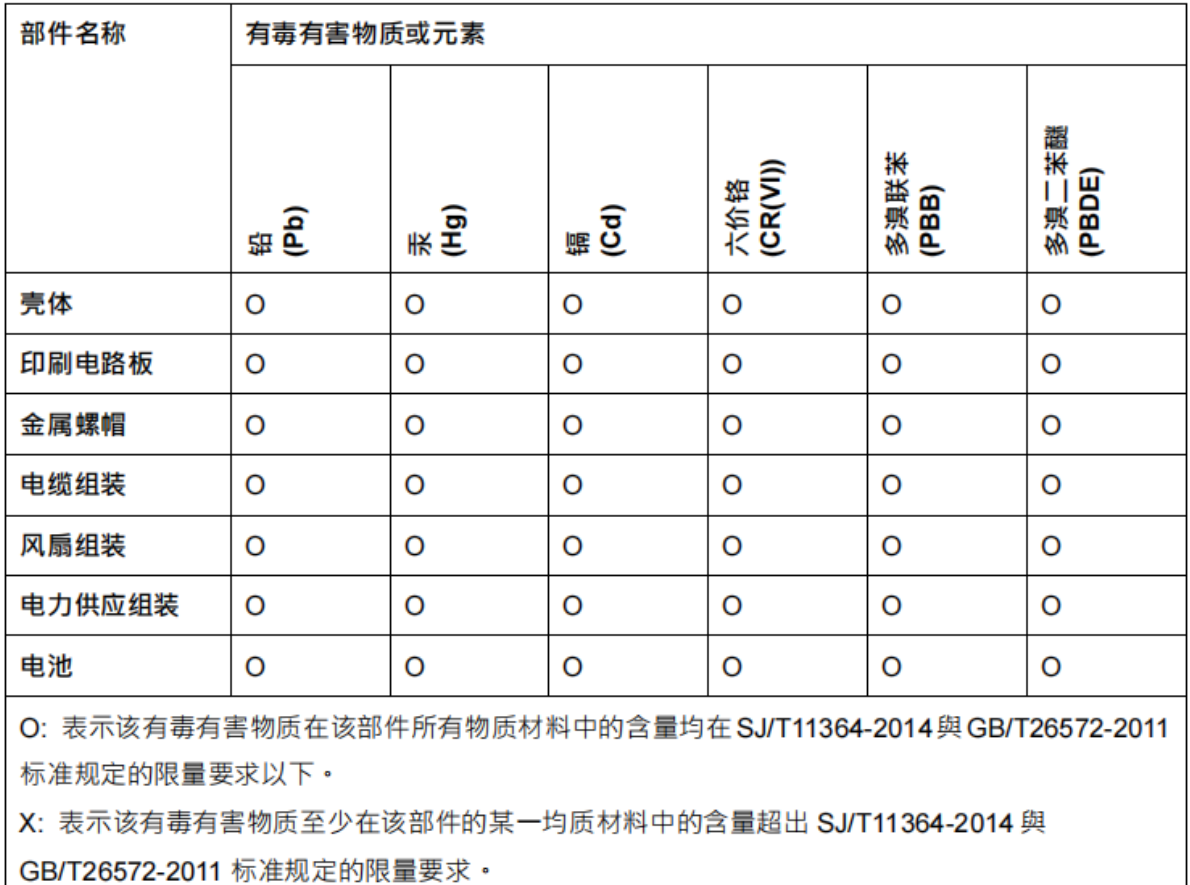